```
Gnome-Schedule
```
- Objet : Présentation de Gnome-Schedule
- Niveau requis : [débutant,](http://debian-facile.org/tag:debutant?do=showtag&tag=d%C3%A9butant) [avisé](http://debian-facile.org/tag:avise?do=showtag&tag=avis%C3%A9)
- Commentaires : Interface graphique simple pour piloter Cron
- Débutant, à savoir : [Utiliser GNU/Linux en ligne de commande, tout commence là !.](http://debian-facile.org/doc:systeme:commandes:le_debianiste_qui_papillonne)  $\bullet$
- Suivi :
	- ⊙ Création par & [demon](http://debian-facile.org/utilisateurs:demon) le 02/05/2012
	- $\circ$  Testé par  $\triangle$ kao le 10/01/2015
- Commentaires sur le forum : [Lien vers le forum concernant ce tuto](https://debian-facile.org/viewtopic.php?pid=105777)  $1$

### **Introduction**

**GNOME Schedule** est une application graphique pour éditer des tâches cron qui vont exécuter des commandes en **user** comme en **root**.

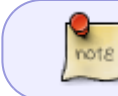

Ce logiciel ne semble plus avoir de nouvelle version depuis un moment, mais il continue à fonctionner

### **Installation**

apt-get update && apt-get install gnome-schedule

### **Ouvrir Gnome Schedule en session user**

Allez dans le menu *Applications* / *Outils système* puis cliquez sur *Tâches planifiées*

gnome-schedule

### **Ouvrir Gnome Schedule en session root**

Ouvrez un terminal<sup>[2\)](#page--1-0)</sup> Administrateur (root)<sup>[3\)](#page--1-0)</sup> et lancez la commande suivante :

gnome-schedule

## **Configuration de tâches planifiées**

- **La Fenêtre principale.**
- La barre d'outils contient différents boutons pour modifier, supprimer, lancer la tâche, gérer les modèles.
- Quand vous sélectionnez le bouton **lancez la tâche**, ça vous permet d'exécuter et d'afficher le contenu de sa sortie dans une fenêtre de terminal, cela vous permet de vérifier que la tâche est correctement définie.
- Pour créer votre première tâche, cliquez sur Nouveau.

#### $\pmb{\times}$

### **Type de tâches planifiées**

Cette fenêtre sert à faire un choix de tâche :

#### $\pmb{\times}$

## **Une tâche lancée régulièrement**

- vous avez cinq fenêtres identiques à celle de droite :
- modifier les minutes,
- modifier les heures.
- modifier les jours,
- modifier les mois,
- modifier les jours de semaine.

#### $\pmb{\times}$

### $\pmb{\times}$

### **Une tâche qui ne se lance qu'une fois**

### $\pmb{\times}$

# **Une tâche à partir d'un modèle**

Quand vous créez une tâche, en bas de fenêtre, vous avez un bouton **Ajouter comme modèle** ; cliquez dessus et votre tâche sera sauvegardée dans cette fenêtre, car si vous les supprimez à partir de la **fenêtre principale** vous pourrez les réactiver de cette fenêtre en cliquant dessus, puis **choisir un modèle**

 $\pmb{\times}$ 

## **Gérer les modèles**

### $\pmb{\times}$

## **Voir aussi**

[Le manuel pas à pas de crontab](http://debian-facile.org/doc:systeme:crontab)

#### [1\)](#page--1-0)

N'hésitez pas à y faire part de vos remarques, succès, améliorations ou échecs ! [2\)](#page--1-0)

[terminal](http://debian-facile.org/doc:systeme:terminal) [3\)](#page--1-0) [la commande su](http://debian-facile.org/doc:systeme:su)

> From: <http://debian-facile.org/> - **Documentation - Wiki**

Permanent link: **<http://debian-facile.org/doc:environnements:gnome:gnome-schedule>**

Last update: **20/10/2016 15:14**

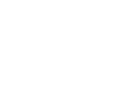